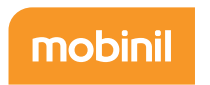

# **ZTE MF51**

**Quick Start Guide**

### **LEGAL INFORMATION**

NO. 55, Hi-tech Road South, ShenZhen, P.R.China Postcode: 518057<br>
URL: http://www.zte.com.cn<br>
E-mail: mobile@zte.com E-mail: mobile@zte.com.cn

Copyright © 2012 ZTE CORPORATION. All rights reserved. No part of this publication may be excerpted, reproduced, translated or utilized in any form or by any means, electronic or mechanical, including photocopying and microfilm, without the prior written permission of ZTE Corporation. The manual is published by ZTE Corporation. We reserve the right to make modifications on print errors or update specifications without prior notice. Version No. : R1.0 Edition Time: 2012-02 Manual No: 079584504285

## **ZTE CORPORATION**

## **Introduction**

ZTE MF51 is a 3G mobile hotspot device, working in GPRS/EDGE/WCDMA/ HSPA network. It provides Internet connection via USB or Wi-Fi to clients, enabling you to communicate anytime and anywhere.

## **Specification**

microSD **micros** is a trademark of SD Card Association. The device's standby and working time are only for your reference, and based on ideal working environment.

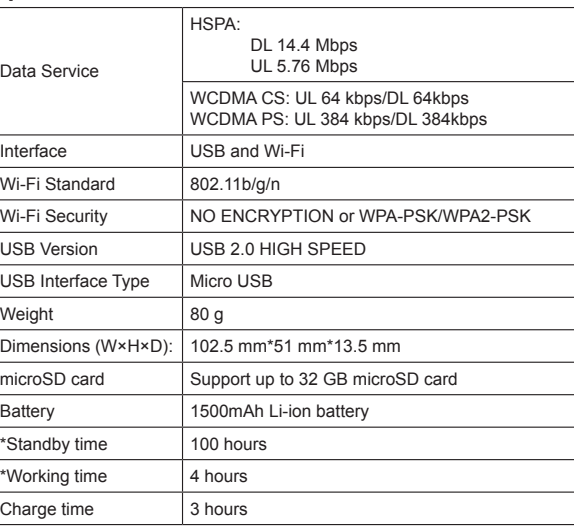

When the device is powered on, the following icons will light, with the corresponding indications listed in the table below:

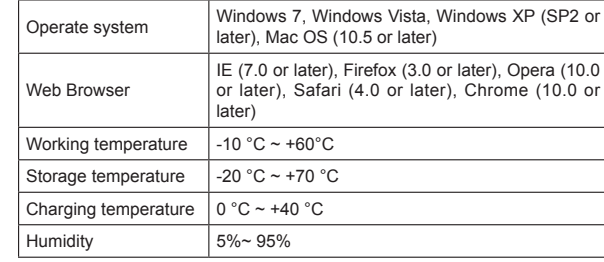

#### Notes:

## **Getting to Know Your Device**

The following figure shows the appearance of the device. It is only for your reference. The actual device may be different.

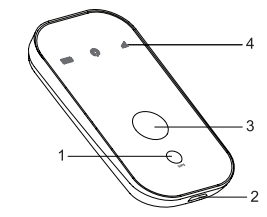

Please power off the device and remove the external power adapter before removing or inserting the SIM card, if not, the device or SIM card may be

#### damaged

## **Interface and Buttons**

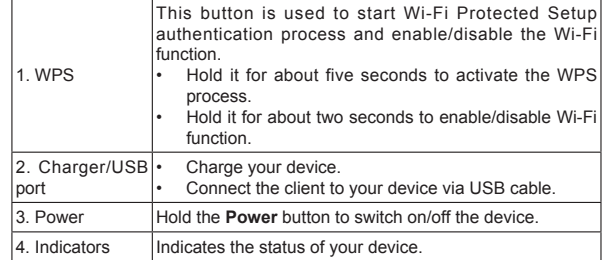

Notes: • Press **WPS** and **Power** buttons simultaneously, and hold on about three seconds until all LEDs are off, then release the buttons, the device will restart automatically and restore to the factory default settings.

## **Indicators**

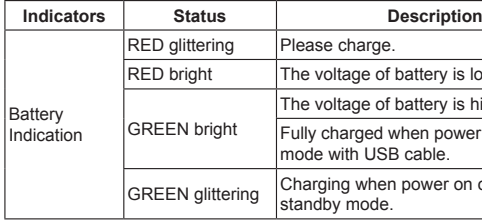

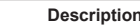

ease charge.

- voltage of battery is low.
- voltage of battery is high.
- charged when power on or standby ode with USB cable.
- irging when power on or power off or dby mode.

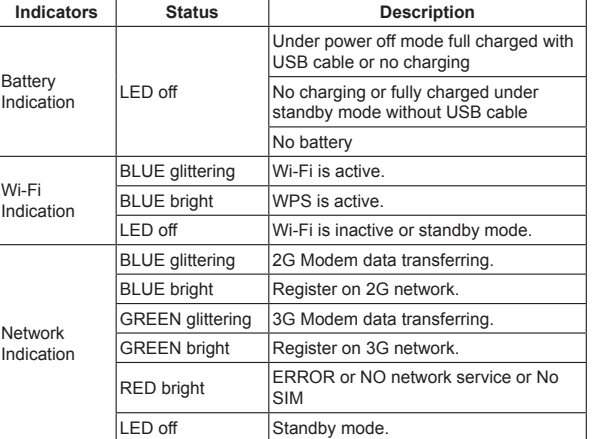

## **Hardware Installation**

## **Inserting SIM Card, Memory Card and Battery**

1. Use the thumb catch on the device to open the battery cover.

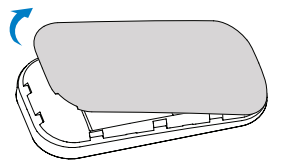

## 2. Insert SIM Card into the slot.

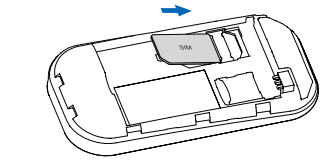

#### Warning:

3. Insert the memory card into the memory card holder.

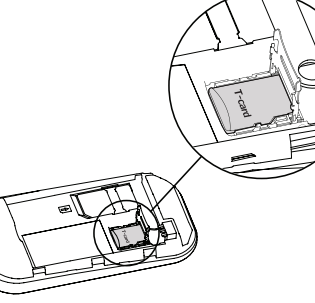

4. Insert the battery as shown with the contacts located against the gold springs.

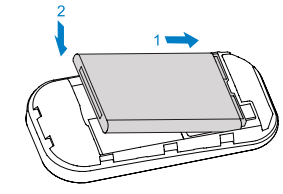

5. Line the battery cover up correctly and press gently to close the case.

## **Switching On/Off Your Device**

Press and hold the **Power** button to switch on/off the device. Notes:

### Please install battery before power on.

## **Charging Your Device**

- 1. Insert the charger lead carefully with the correct orientation to the charger port.
- The plug only fits one way. Do not use excessive force to insert the plug.
- 2. Connect the charger to a main socket.
- 3. Disconnect when the battery is fully charged.

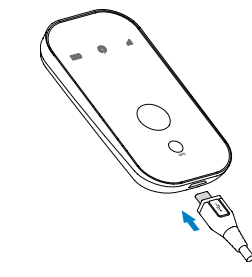

 $\begin{array}{ccccc} & & & & 2 & & \ & & & 2 & & \ & & & & 3 & & \ & & & & & 4 & & \ & & & & & & 5 & & \ & & & & & & & 3 \end{array}$ 

## **Working Mode**

Your device supports three working modes. For the client, we only use PC or laptop as the example in this document.

**USB Mode**: Connect the device to your PC or laptop via the included USB cable, then power on your device. And the following picture is one application example:

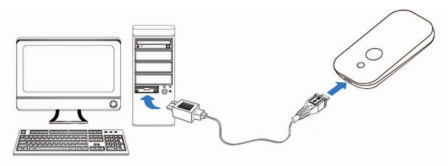

**Wi-Fi Mode**: Power on directly, and then connect the device to your PC or laptop via Wi-Fi. And the following picture is one application example:

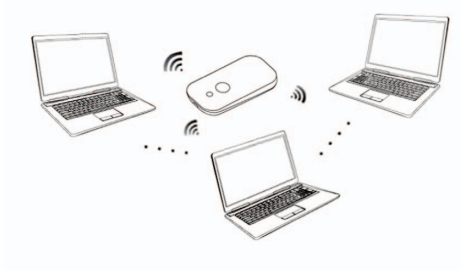

**Mixed Mode**: Connect to the device with the above two connection methods. The following picture is the application example. All of the client devices can surf on the Internet at the same time.

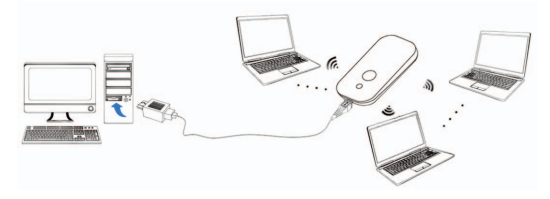

## **Establish a connection between your device and**

## **the client**

## **Via USB Cable**

- 1. Connect your device and the client with the USB cable.
- 2. Install software.

After the installation, the connection between your device and the client will be established successfully a moment later.

### **Via Wi-Fi**

- 1. Power on your device directly. It will take 1~2 minutes to initialize, and then Wi-Fi status icon will light.
- 2. If the Wi-Fi status shown is blue bright or LED off, hold the WPS key for about 2 seconds to enable the Wi-Fi function.
- 3. Use your normal Wi-Fi application on the client to search the available wireless network.

Notes: You need to check your Wireless Network Connection. Set the client to obtain an IP address automatically in the Internet protocol (TCP/IP) properties, and the client will get an IP address like"192.168.0.101".

4. Select the SSID of your device, and then click **Connect**.

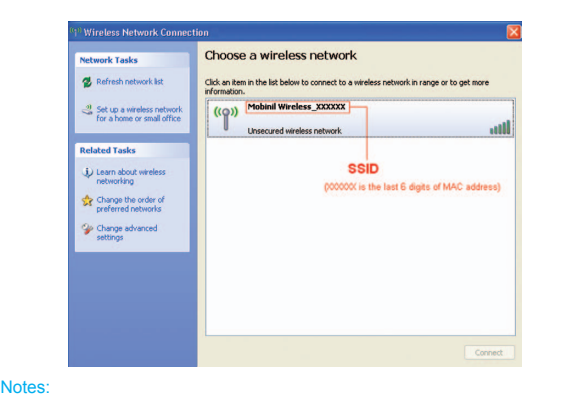

There will be a pop-up window to require the password. Please check the label on the battery compartment of your device to gain the SSID and preset

be established successfully. **Access the Internet** 1. Switch on the device

password information.

5. Wait a moment, the connection between your device and the client will

- 1. Make sure the connection between your device and the client is correct.
- 2. Launch the internet browser and enter http://192.168.0.1 or http://ufi.
- home in the address bar, or double click  $\frac{1}{2}$  to launch the internet

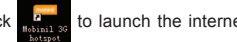

2. Establish a connection between your device and the client.

3. After successfully establishing the connection, access the Internet in the

**Always On** or **Manual** mode.

s wizard guides you how to set the for your device in the safest way.

K Mode and set the APN related

**Ed parameters** 

Notes:

You can browse the WebGUI Configuration page and select **Settings > 3G** 

**Settings > Network Select** to set the WAN connection mode.

## **Access the WebGUI Configuration Page**

### browser.

Notes: It is recommended that you use IE (7.0 or later), Firefox (3.0 or later), Opera (10.0 or later), Safari (4.0 or later), Chrome (10.0 or later).

3. The login page appears as follows.

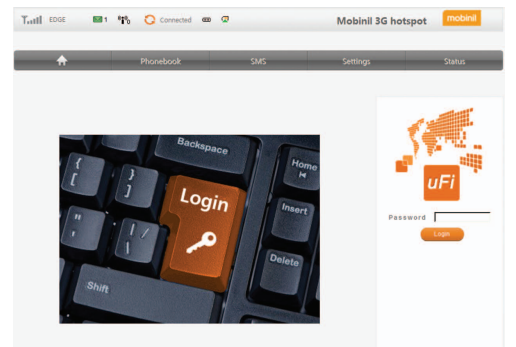

Copyright @ 1998-2012 ZTE Corporation. All rights reserved

4. Input the case-sensitive default password "**admin**", and then click **Login**  to access the WebGUI Configuration page.

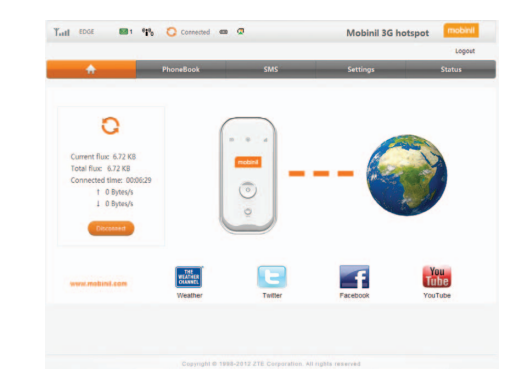

#### Click **Logout** to return to the login page.

Click **Connect/ Disconnect** to access or disconnect from the Internet. Click **Weather**, **Twitter**, **Facebook**, or **YouTube** to access the predefined link, for the detailed information please consult you service provider. Notes:

- Do not put anything on the top of your device. Do not lay devices to overlap each other when using.
- The device takes 1~2 minutes to initialize, and attach to the network.

## **PIN Code Verification**

If the PIN code of your SIM card is enabled, you will need to input the PIN code when you login at the first time.

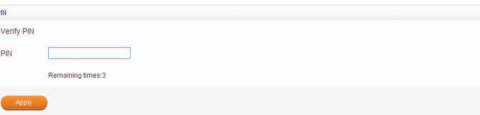

#### Notes:

# The SIM card will be locked if you enter wrong PIN code consecutively for

three times. If you want to modify the PIN code, please select **Settings > Advanced > PIN Manage > Modify PIN** to do the actions.

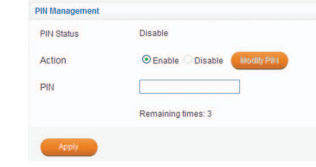

## **Network Select**

After logging in, select **Settings > 3G Settings > Network Select**, and you can do the following operations.

- 1. In the WebGUI Configuration page, click the **interpretation**
- 2. Click **Disconnect** icon to disconnect the device from the Internet.

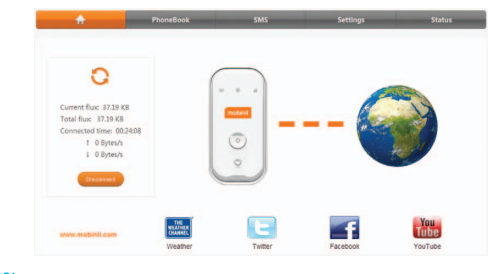

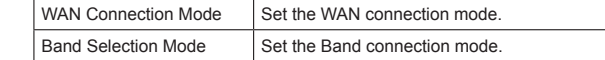

## **Settings**

After logging in, select **Settings**, and you can do the following operations.

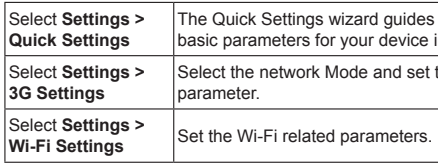

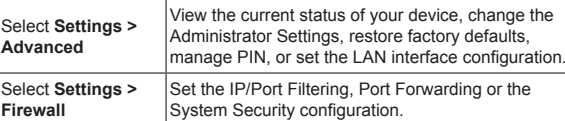

#### Notes:

Make sure that you can remember the new password if you change the login password by selecting Settings > Advanced > Management. Pleas restore the device to the factory default settings in case you forget the new password.

## **SMS**

This function allows you to view, send and receive short messages. After logging in, select **SMS**, and you can do the following operations.

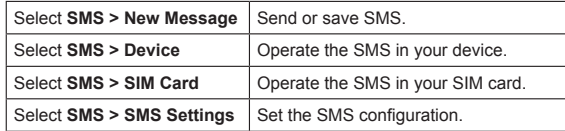

## **PhoneBook**

This function allows you to store contacts to your device or SIM card. After logging in, select **PhoneBook**, and you can add a new contact by clicking the **Add New** tab, and perform operations to the contacts in the **Device** or **SIM** card tab.

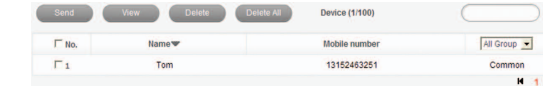

## **Status**

After logging in, select **Status**, and you can do the following operations.

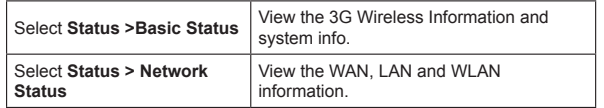

# **microSD Card**

### **Use microSD Card**

- Operating temperature range of 0  $^{\circ}$ C  $\sim$  +35  $^{\circ}$ C and humidity range of 5% ~ 95% are recommended.
- Do not use the device in an enclosed environment or where heat dissipation is poor. Prolonged work in such space may cause excessive heat and raise ambient temperature, which will lead to automatic shutdown of the device for your safety. In the case of such event, cool the device in a well-ventilated place before turning on for normal use.

- 1. Install the microSD card into the device.
- 2. Connect the device with your PC or laptop using the provided USB cable, after a while the system will display it as a removable disk.
- 3. Use it freely.

## **Disconnect from the Internet**

Notes: Turning off the device can also terminate the Internet connection. If the battery is broken, keep away from it. If it taints your skin, wash your skin with abundant fresh water and ask doctor help if necessary.

## **Standby Mode**

- After powering your device on without USB connection, once no user connects to the device within 10 minutes and no action is performed to the device, or the WPS button is pressed manually, the device will enter the standby mode. In the standby mode, the Wi-Fi function will be
- disabled. With USB connection, once no user connects to the device within 10 minutes and no action is performed to the device, or the WPS button is pressed manually, the Wi-Fi function will be disabled, and then unplug the USB cable, the device will enter the standby mode.

In the standby mode, press any button or connect your device and PC with the USB cable to wake up the device.

## **Usage of WPS**

If your client device supports WPS, you need not to input the password manually after WPS has been available. Please do the following:

- 1. Start up your device.
- 2. Launch the client device connected to your device.
- 3. Enable the WPS function of your device.
- 4. Enable the WPS function of the client.

#### Notes:

For the detailed operations about the client, please refer to the client's instruction.

## **Warning and Notice**

## **To the Owner**

• Some electronic devices are susceptible to electromagnetic interference sent by your device if inadequately shielded, such as the electronic system of vehicles. Please consult the manufacturer of your device before using if necessary.

- Operating of laptop and desktop PCs and your device may interfere with medical devices like hearing aids and pacemakers. Please always keep them more than 20 centimeters away from such medical devices when they are turned on. Turn your device off if necessary. Consult a physician or the manufacturer of the medical device before using your device.
- Be aware of the usage limitation when using your device at places such as oil warehouses or chemical factories, where there are explosive gases or explosive products being processed. Turn off your device if required.
- The use of electronic transmitting devices is forbidden in aircrafts, at petrol stations and in hospitals. Please observe and obey all warning signs and switch off your device in these conditions.
- Do not touch the inner antenna area if not necessary. Otherwise it will affect your device's performance.
- Store your device out of the reach of little children. Your device may cause injury if used as a toy.
- Do not touch the metallic parts of your device so as to avoid a burn, when your device is working.

## **Using Your Device**

- Please use original accessories or accessories that are authorized. Using any unauthorized accessories may affect your device's performance, and violate related national regulations about telecom terminals.
- Avoid using your device near or inside metallic structures or establishments that can emit electromagnetic waves. Otherwise it may influence signal reception.
- Your device is not waterproof. Please keep it dry and store in a shady and cool place.
- Do not use your device immediately after a sudden temperature change. In such case, it will produce dew inside and outside your device, so don't use it until it becomes dry.
- Handle your device carefully. Do not drop, bend or strike it. Otherwise your device will be damaged.
- No dismantling by non-professionals and only qualified technicians can undertake repair work.

## **Using Battery**

- Do not short-circuit the battery, as this can cause excessive heat and fire.
- Do not store battery in hot areas or dispose of it in a fire to avoid explosion.
- Do not disassemble or modify the battery.
- When not using the battery for a long period, remove it from the device and store it in a cool dry place.
- Never use any charger or battery damaged or worn out.
- Return the wear-out battery to the provider or put it in the appointed recycle place. Do not put it in familial rubbish.

#### Warning:

## **Limitation of Liability**

ZTE shall not be liable for any loss of profits or indirect, special, incidental or consequential damages resulting from or arising out of or in connection with using of this product, whether or not ZTE had been advised, knew or should have known of the possibility of such damages, including, but not limited to lost profits, interruption of business, cost of capital, cost of substitute facilities or product, or any downtime cost. www.mobinil.com